# **DAQ & Power Mapping in Group C**

# Maps

# **DAQ Mapping**

Mapping as of **1/19/2015**

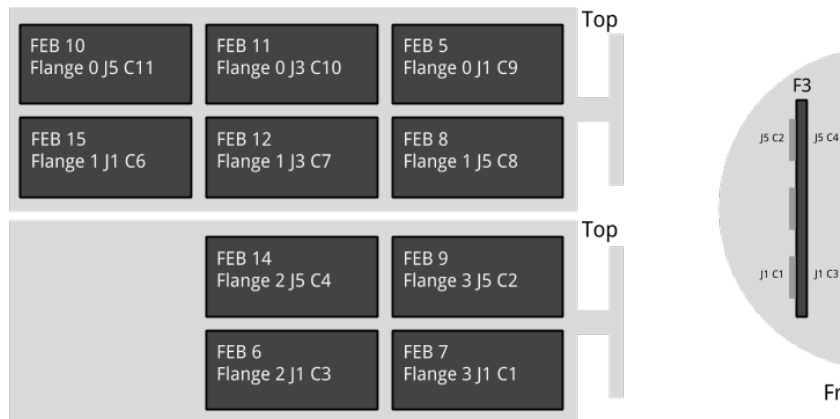

# **1/28/2015**

L1t is now FEB 01

L4b is now FEB 15

There are no FEBs mounted for L6t or L6b.

#### **02/01/2015**

L6b is now FEB 04

L6t is now FEB 13

# **Patch Panel Map**

Low voltage:

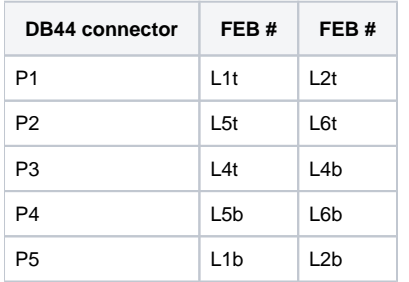

#### High voltage:

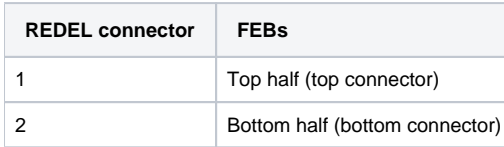

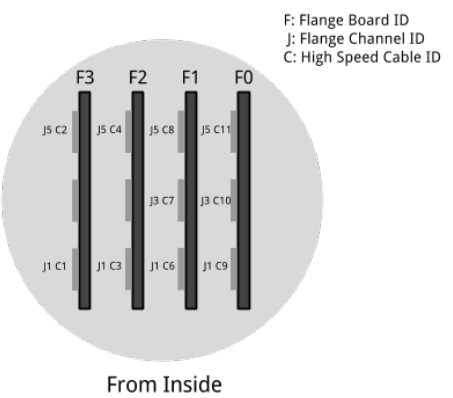

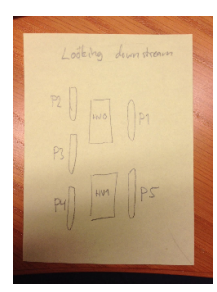

### **Original high voltage GUI to physical hybrid mapping**

[link to excel file.](https://confluence.slac.stanford.edu/download/attachments/183403785/hps_svt_gui_to_phys_hybrid.xlsx?version=1&modificationDate=1421449035000&api=v2)

#### **Reloading PGP card drivers**

Typically after a reboot we need to reload the pgp card driver.

\$ cd /u1/pgpcard/software/driver\_old/

\$ ./ pgpcard\_load

OLD: Take a calibration run with expert SVT GUI

Start the DAQ:

\$ cd /u1/software/software\_new

\$ source setup\_env.csh

\$ ./bin/frontEndTestGui

Click <read status> and make sure no error is seen. If so, check that the FEB is powered correctly.

Make sure the AxiXadc temperature is ok (50-60C).

Configure with config/FrontEndBoardConfigC01.xml

Click <read status> and check that more registers are found.

Turn on power to hybrids (see below)

Do a hard reset under commands/FebCore/HybridHardReset (current on AVDDP should drop ~100mA).

Click <Write config>.

Do a soft reset under commands/FebCore/HybridSoftReset.

Check that the hybrid currents measured are ok. Sync status for each channel can be seen in register RceCore/DataPath[x]/Synced, 1xf for powered channels.

Test Run SVT Group C Setup

[Group C SVT test setup](https://confluence.slac.stanford.edu/display/hpsg/Group+C+SVT+test+setup)